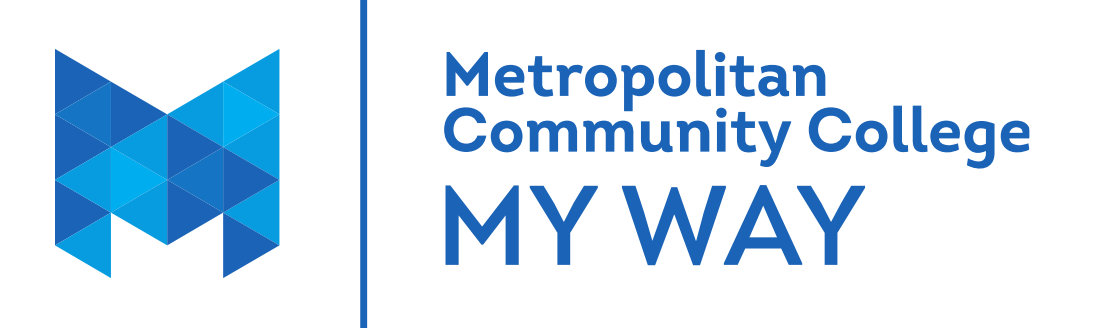

# **Welcome to Metropolitan Community College**

**User guide for the My Way portal**

**Secondary Partnerships**

# PLEASE KEEP THIS FOR FUTURE REFERENCE

Nondiscrimination and Equal Opportunity Statement—Metropolitan Community College does not discriminate on the basis of race, color, national origin, religion, sex, marital status, age, disability or sexual orientation in

admission or access to its programs and activities or in its treatment or hiring of employees.

Metropolitan Community College

### **What is My Way?**

MCC My Way is the web portal at MCC. The portal provides single sign-on access by automatically logging into My Services, Microsoft Outlook Calendar, and Canvas(for online course work). Also available are task list, announcements, news, events, and myHub sites.

#### **How do I log into My Way?**

First you need to set up your password. You will need your MCC Student ID number available to set up your password. Go to mccneb.edu/password. Once you have set up your password you can log in to MyWay using the MyWay login on the top right of the webpage.

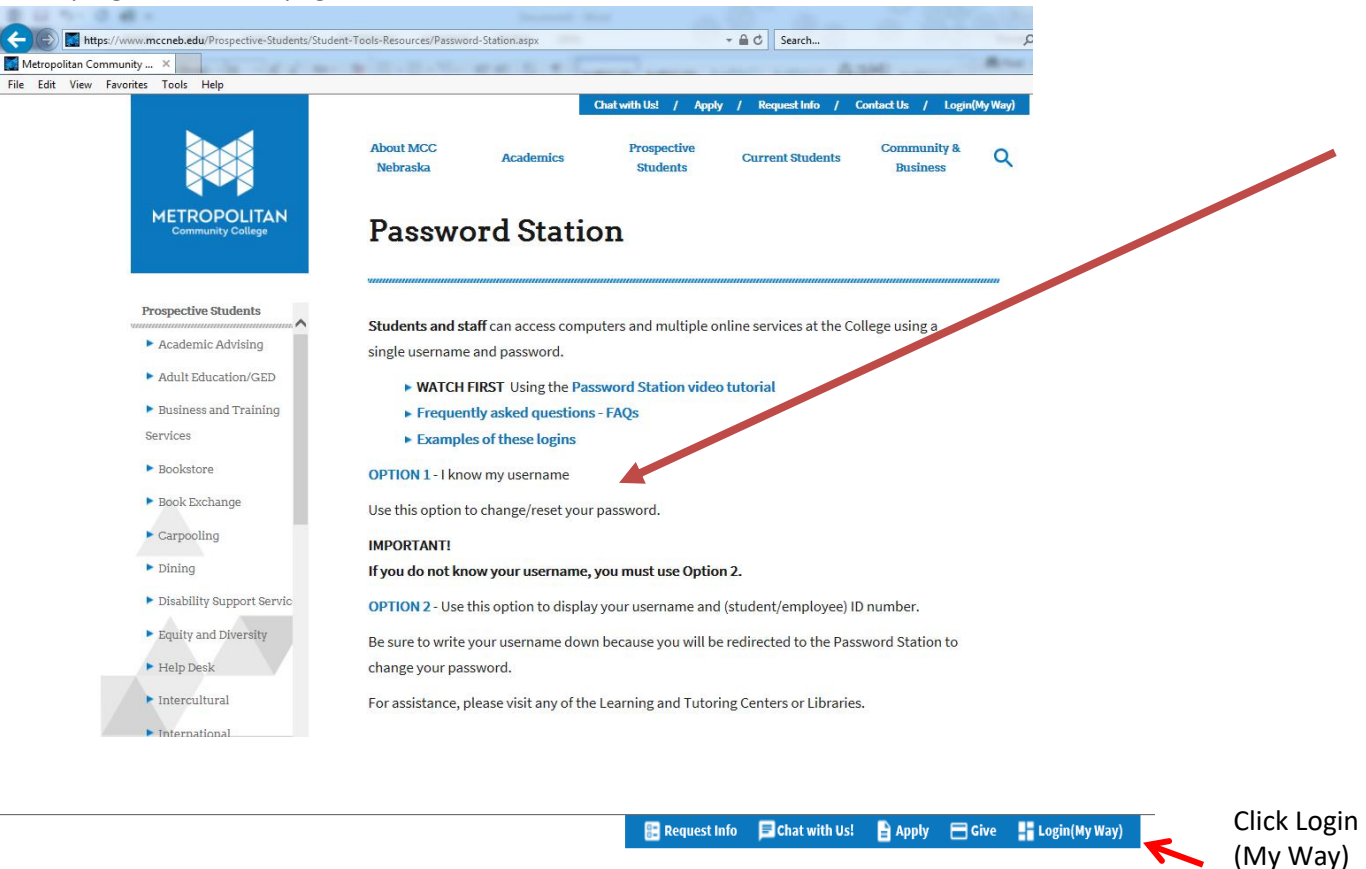

Sign in with your organizational account someone@example.com Password

Sign in

**If I am unable to sign on to My Way, who do I contact?**  Please call IT Support Services at 531-622-2900

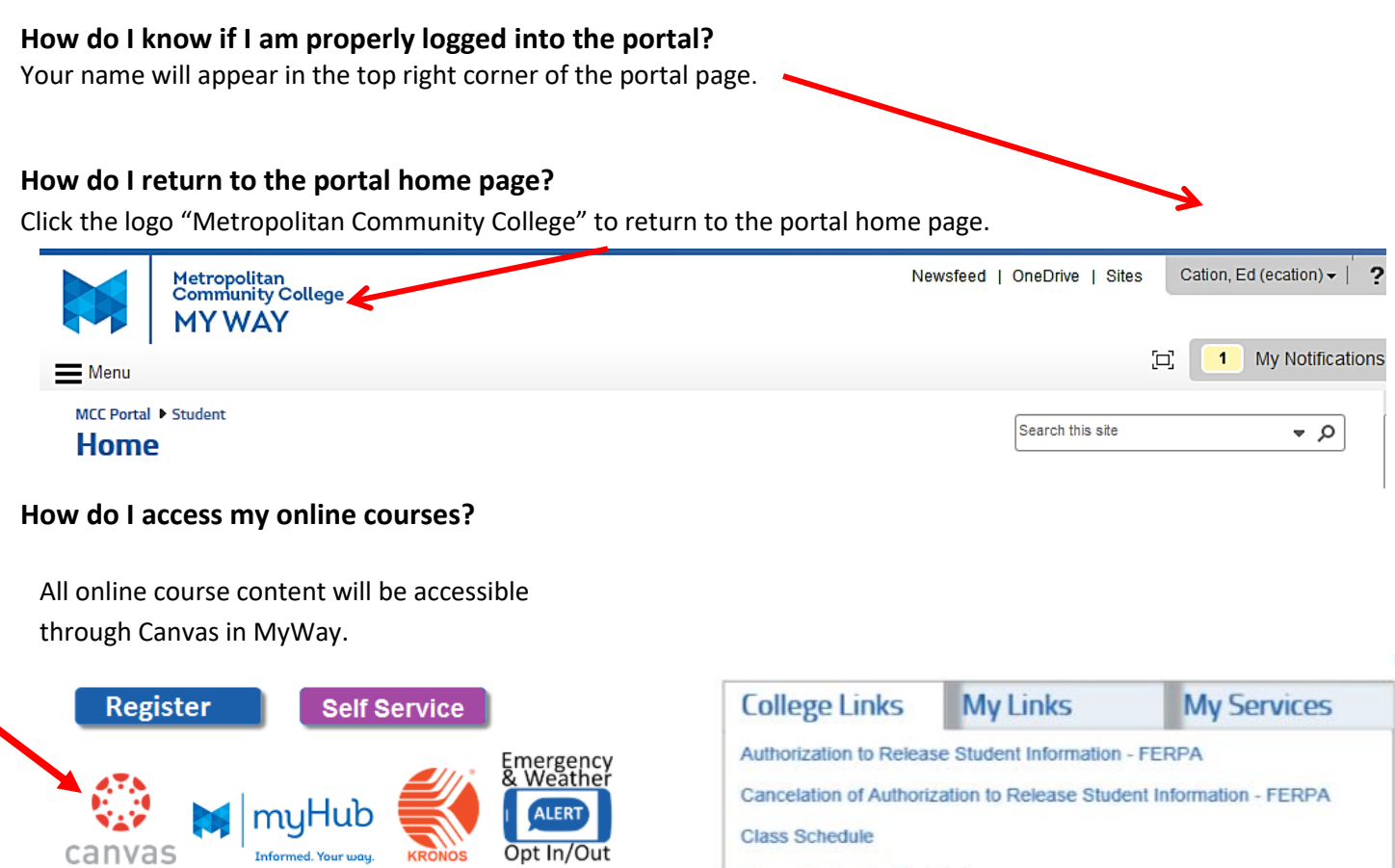

### **How do I view and print my class schedule?**

Informed. Your way.

canvas

KRONOS

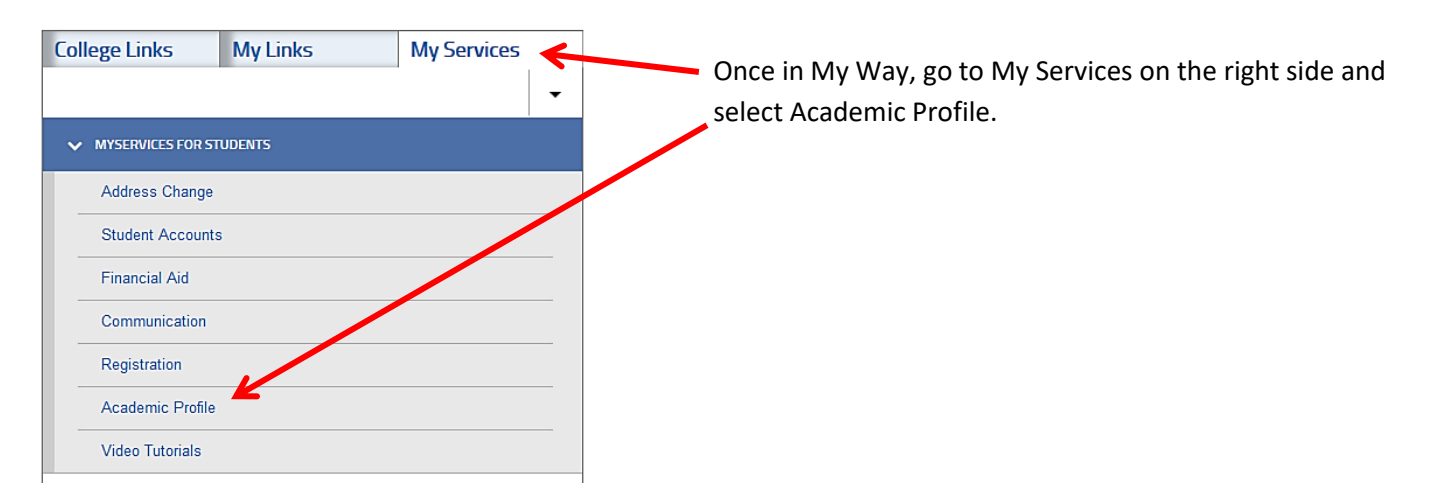

 $\sim$ 

Click My class schedule to view or print your schedule. Click Grades to check your quarter grades.

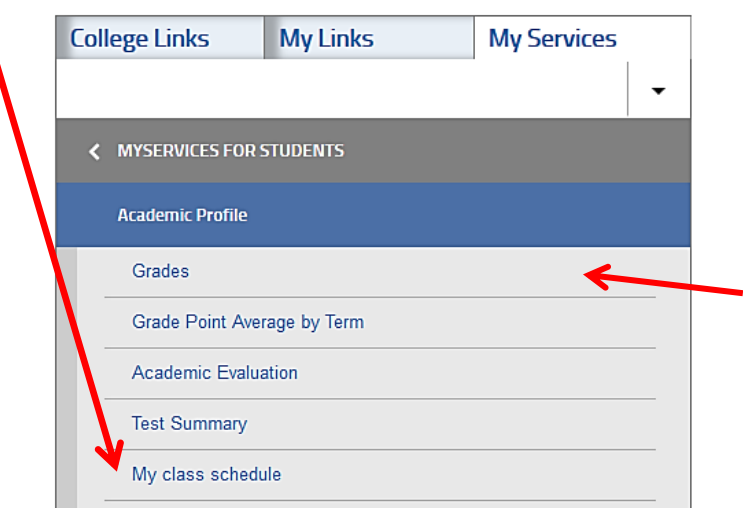

## **How do I view and pay my tuition?**

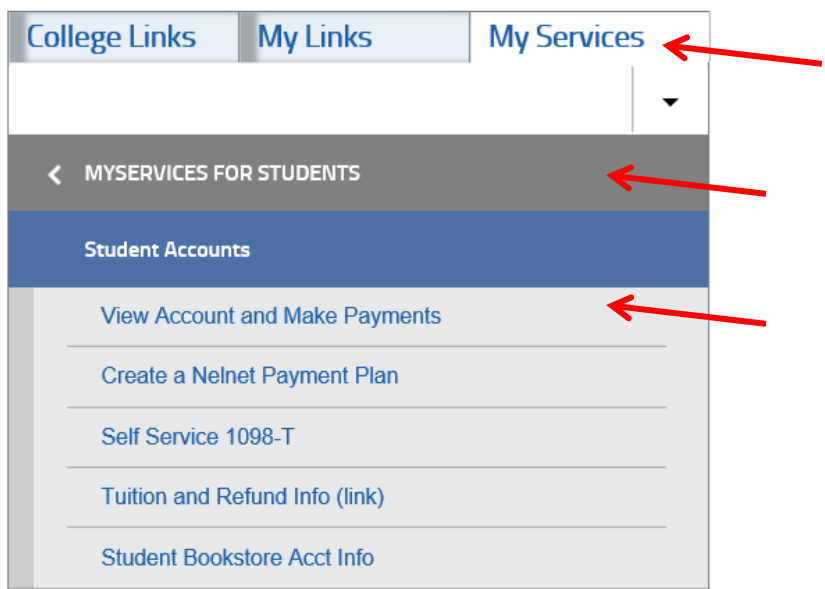

Click Student Accounts under MyServices for Students to access your account and options for payment.

#### **MCC email** uses Office 365

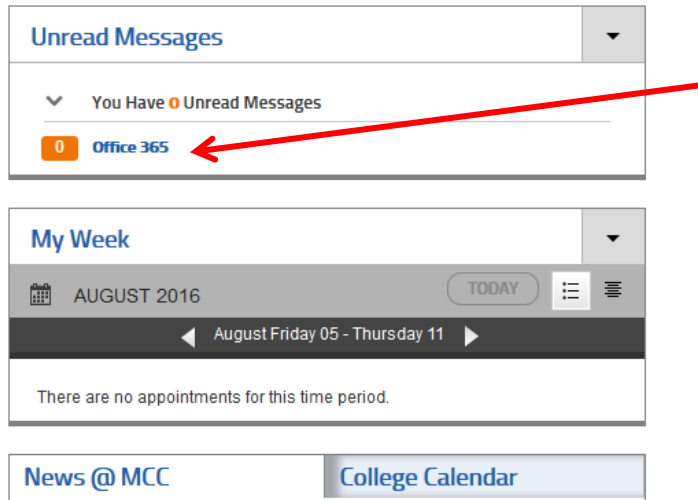

On your home page in My Way, on the left side, Click Office 365 to access your student email.

This is the e-mail account the College will use to communicate with you about campus-related issues and reminders. Be sure to check your e-mail frequently.

#### **How do I sign out of the Portal?**

Your name appears in the top right corner of the portal page. Click the drop down arrow and click

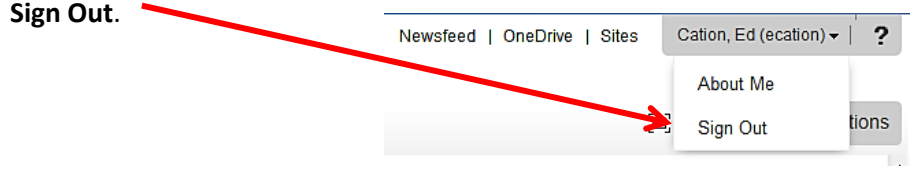

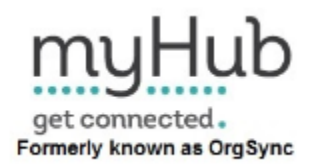

MCC's myHub can be accessed from the My Way home page or with a mobile app.

myHub is an online engagement tool for students to connect, join, and participate with various organizations and activities outside of the classroom.

myHub students can:

- Join organizations and clubs
- Connect with engagement activities
- Track extra-curricular involvement
- Create a co-curricular transcript.

myHub is not a replacement for the MCC Website, My Way, or Canvas.